Inclusive [Education](http://moeinclusive-uat.cwp.govt.nz/)

# Provide options for perception

A suggestion for implementing the strategy 'Provide access to information, support [understanding](http://www.inclusive.tki.org.nz/guides/universal-design-for-learning/)' from the Guide: Universal Design for Learning

#### **Includes:**

**Overview** 

Benefits of digital text Use videos with closed captions Different ways to provide support Reflection questions Useful resources

Inclusive [Education](http://moeinclusive-uat.cwp.govt.nz/) From Guide: [Universal](http://www.inclusive.tki.org.nz/guides/universal-design-for-learning/) Design for Learning Strategy: Provide access to information, support [understanding](http://www.inclusive.tki.org.nz/guides/universal-design-for-learning/#provide-access-to-information-support-understanding) Suggestion: Provide options for [perception](http://www.inclusive.tki.org.nz/guides/universal-design-for-learning/provide-options-for-perception) Date 20 January 2019 Link

[www.inclusive.tki.org.nz/guides/universal-design-for-learning/provide-options-for-perception](http://www.inclusive.tki.org.nz/guides/universal-design-for-learning/provide-options-for-perception)

#### **Overview**

An introduction to the importance of providing students options for accessing and customising information.

Emphasis is given to making effective use of technologies.

Source: **[SOOC](https://www.youtube.com/watch?v=ofOJqdDbUd8) (US)**

Closed Captions

**Source:** [SOOC](https://www.youtube.com/watch?v=ofOJqdDbUd8) (US) <https://www.youtube.com/watch?v=ofOJqdDbUd8>

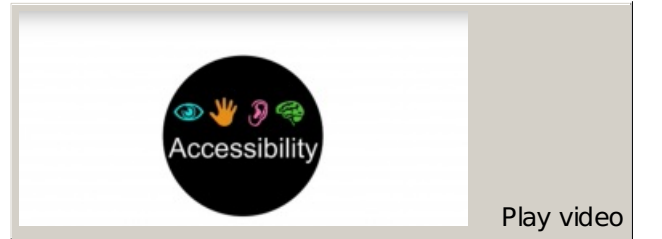

**Video hosted on Youtube** [http://youtu.be/ofOJqdDbUd8](https://www.youtube.com/embed/ofOJqdDbUd8?start=138&end=281&autoplay=1&modestbranding=1&rel=0&hl=en)

### **Benefits of digital text**

Whenever possible offer all students access to digital versions of printed material.

Digital text can be:

adjusted so that the style, size, and colour of fonts are the best fit for the student

converted to speech (using text-to-speech tools) to support students with reading and those who prefer to listen to information rather than (or in addition to) looking at it, or who use it to help with editing

hyperlinked to definitions and background information illustrated with moving images

highlighted, annotated, and underlined to guide the reader's attention

easily linked to and from online environments and documents accessed collaboratively and edited 24/7.

### **Use videos with closed captions**

Closed captions are like subtitles.

They are a practical example of providing information in more than one way.

Here's how to find them on YouTube.

- Search for YouTube and open the home page.
- Type search subject (for example "frogs") into YouTube search bar and press return key.
- On left of screen, click the tab called "Filters" and a menu box will open.
- Select "subtitles/CC" under the Features list.
- Select a video from the selection of filtered videos presented by YouTube.
- $\overline{\phantom{a}}$  Watch the selected video with the closed captions turned on to check for accuracy before sharing with students.
- Share closed captioned video with students.

### **Different ways to provide support**

Source: **Adapted from Diversity in BC Schools: A [Framework](https://www2.gov.bc.ca/assets/gov/education/kindergarten-to-grade-12/support/diverse-student-needs/diversity_framework.pdf)**

**Source:**

Adapted from Diversity in BC Schools: A [Framework](https://www2.gov.bc.ca/assets/gov/education/kindergarten-to-grade-12/support/diverse-student-needs/diversity_framework.pdf) [https://www2.gov.bc.ca/assets/gov/education/kindergarten-to-grade-12/support/diverse-student](https://www2.gov.bc.ca/assets/gov/education/kindergarten-to-grade-12/support/diverse-student-needs/diversity_framework.pdf)needs/diversity\_framework.pdf

**View full [image](http://moeinclusive-uat.cwp.govt.nz/assets/inclusive-education/slide-images/Multiple-ways-to-access-information.jpg) (626 KB)**

Use these supports to provide alternatives and options for students to access the same information.

Inclusive [Education](http://moeinclusive-uat.cwp.govt.nz/) From Guide: [Universal](http://www.inclusive.tki.org.nz/guides/universal-design-for-learning/) Design for Learning Strategy: Provide access to information, support [understanding](http://www.inclusive.tki.org.nz/guides/universal-design-for-learning/#provide-access-to-information-support-understanding) Suggestion: Provide options for [perception](http://www.inclusive.tki.org.nz/guides/universal-design-for-learning/provide-options-for-perception) Date 20 January 2019 Link

[www.inclusive.tki.org.nz/guides/universal-design-for-learning/provide-options-for-perception](http://www.inclusive.tki.org.nz/guides/universal-design-for-learning/provide-options-for-perception)

## **Reflection questions**

Have I presented information that students can customise to match their own preference (for example, font size, colorcontrast options)?

What are my alternatives for auditory information (for example, closed captions, New Zealand Sign Language, transcripts, alt text on images)?

What visual information will support understanding in this lesson (for example, tactile graphics, text-to-speech, video)?

#### **Useful resources**

Multiple means of representation

Publisher: Durham College

**Visit [website](https://ssbp.mycampus.ca/www_ains_dc/MultiplemeansofrepresentationDC.html)**

Do's and don'ts on designing for accessibility

Read time: 34 min Publisher: United Kingdom Government

**Visit [website](https://accessibility.blog.gov.uk/2016/09/02/dos-and-donts-on-designing-for-accessibility/?utm_content=buffer78127&utm_medium=social&utm_source=twitter.com&utm_campaign=buffer)**

This information was downloaded/printed from the Ministry of Education's website "Inclusive Education". Except where otherwise noted it is Crown Copyright 2018.

Information on the Inclusive Education website is regularly updated so we recommend you check the website version of this information to ensure it remains current.